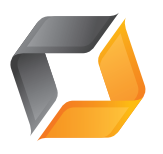

# Recorder API

RS-232 Interface for VGA Grid and VGA Broadcaster Pro/Std, VGADVI Recorders, LectureRecorders

Each status line is terminated with an LF (ASCII code 10) character.

Serial Interface Settings VGA Recorder's serial port configuration is as follows:

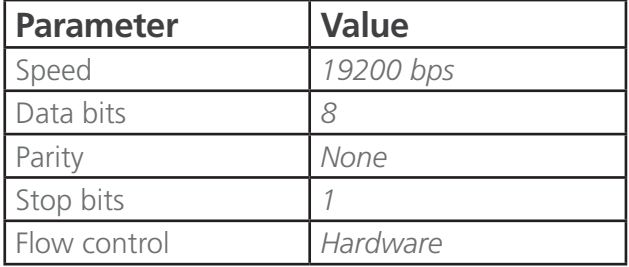

## Commands

VGA Grid, VGA Broadcasters, VGADVI Recorders, LectureRecorders use different set of RS232 commands comparing to VGA Recorder Std/Pro. Some commands require channel name as an argument.

Channel name should be separated from the command name by a '.'. Either channel name or channel index can be specified. Empty channel name can be provided for some commands in which case it is interpreted as all channels.

If more than one channel has the same name the command will apply only to one channel, so channel index should be used instead. The commands are:

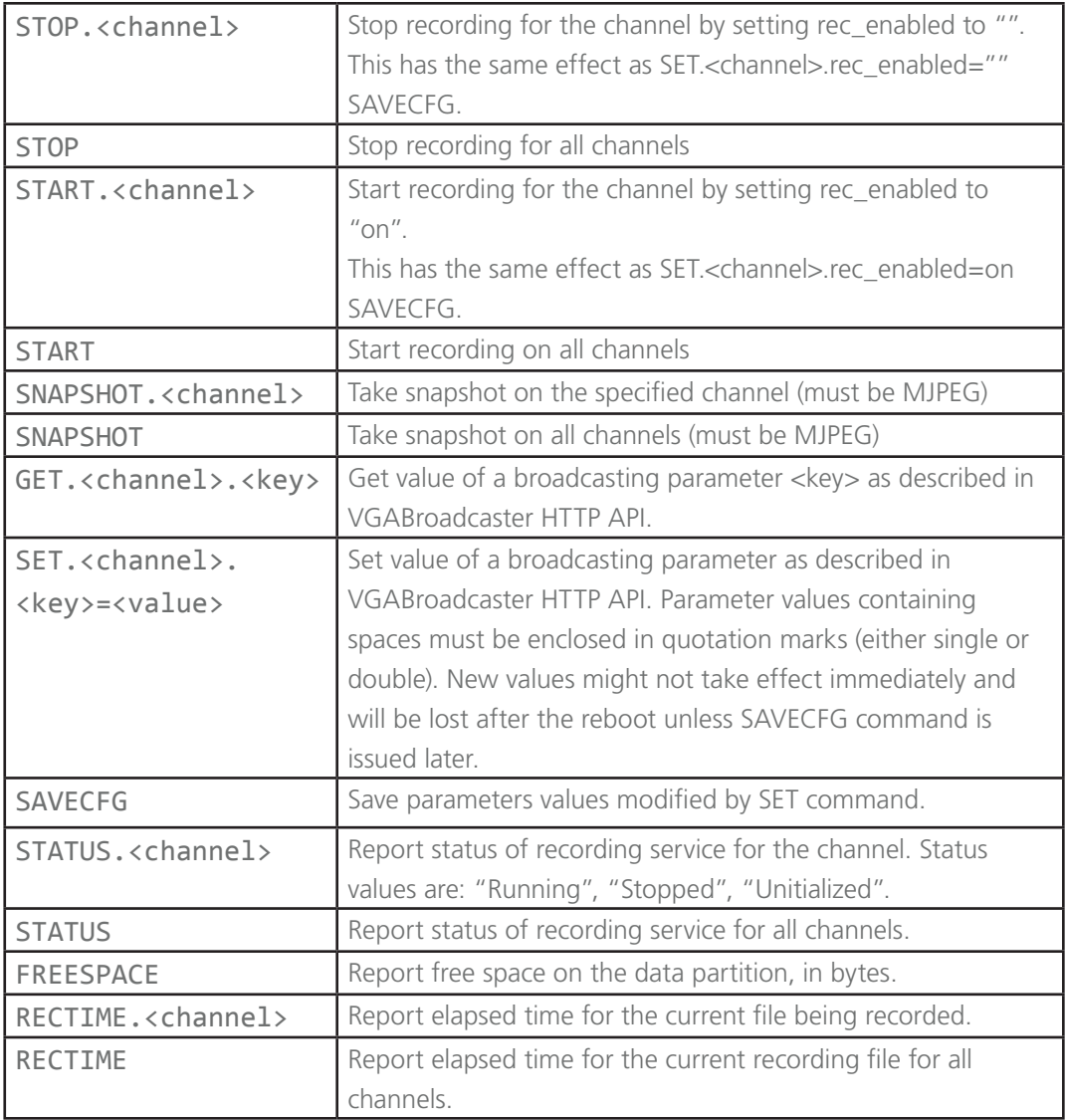

Serial port configuration is the same as for VGA Recorder.

### VGABroadcaster HTTP API

Some of the configuration parameters of VGA Broadcaster Lite can be queried and modified non-interactively via http. The point is to be able to control Broadcaster remotely from a script or from a program. This feature appeared in release 1.0.14.

#### **The syntax of get/set requests is as follows:**

```
http://<address>/admin/get_params.cgi?key
http://<address>/admin/set_params.cgi?key=value
```
### **The following keys are currently supported:**

Device info (readonly)

![](_page_2_Picture_146.jpeg)

#### Broadcasting

![](_page_2_Picture_147.jpeg)

#### RTP Unicast

![](_page_3_Picture_92.jpeg)

ASF encoder

![](_page_3_Picture_93.jpeg)

Recorder

rec\_enabled  $\blacksquare$  'on' or empty

One can specify several parameters in one URL, for example:

```
http://<address>/admin/get_params.cgi?streamtype&framesize&title&author
http://<address>/admin/set_params.cgi?framesize=1280%20x%201024&streamtype=2
```
Then, for example to start and then stop recording using wget utility one can do the following:

```
wget 'http://admin:@<address>/admin/set_params.cgi?rec_enabled=on'
wget 'http://admin:@<address>/admin/set_params.cgi?rec_enabled='
```
Perhaps, the same or similar mechanism should be supported by all our products that have web config.

To take snapshot (the channel MUST be configured as MJPEG)

```
http://<address>/admin/snapshot.cgi
http://<address>/admin/snapshot.cgi?channel=1
```
### VGA Grid multichannel support

You can control VGA Grid with same way, but you have to use channelN in URL, where N is zero-based channel index:

```
http://<address>/admin/channelN/get_params.cgi?key
http://<address>/admin/channelN/set_params.cgi?key=value
```
3.8.6d and after can use

Start all-in-one recorder:

curl "http://admin:@192.168.1.86/admin/set\_params.cgi?\_c=\_multiplexed&rec\_ enabled=on"

Stop:

curl "http://admin:@192.168.1.86/admin/set params.cgi? c= multiplexed&rec enabled="

To control multiple systems the following can be used:

#!/bin/sh

for ip in <ip1> <ip2> <ip3>

do

curl "http://admin:@\$ip/admin/set params.cgi? c= multiplexed&rec enabled=on" &

done